Claim your company Admin  $\Box$ Portal

- $\Box$  Invite users
- Customize your account
- Coordinate with IT
- Send a primer email ∩

# **Preciate Get Ready to Launch!**

Follow the steps below and use this checklist to prepare for launching Preciate Recognition

#### **Claiming Admin Portal**

# **Adding & Inviting Users**

#### **Create Badges and Stickers**

# **Company Portraits**

# **Coordinate with IT**

### **Set Up Integrations**

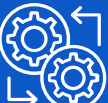

#### **Send a Primer Email**

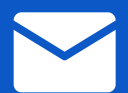

# **Launch!**

Now that you have access to a full-featured free Preciate Recognition account, the first thing to do is claim the Admin Portal for your company. To learn more about how to do this, see our Help Center article.

Creating recognition badges and stickers is an important part of customizing Preciate to seamlessly integrate with your company culture.

In order to make your Preciate launch as seamless as possible, reach out to your IT department and have them whitelist [preciate.com](http://preciate.com/), [app.preciate.com](http://app.preciate.com/), and [mandrill.com](http://mandrill.com/) domains.

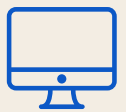

Preciate has a variety of integrations that allow your people to give and receive recognition wherever they work, including Microsoft Teams and Slack as well as our active directory integration with Azure.

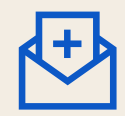

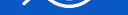

The next step is to determine your communication plan. We recommend sending a primer email explaining Preciate and your expectation of usage prior to sending out signup emails. Help your users understand the significance of Preciate to your organization and assure that any emails coming from Preciate are safe and not spam.

Your company Portrait will become the ultimate representation of your company culture and all the good things happening over time.

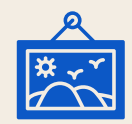

Create a list of employees to include in your new recognition program and upload them in the Admin Portal of your new Preciate account. You'll have the option to organize these employees by location, department, and teams.

**How Do I Claim the Role of [Company](https://help.preciate.com/how-do-i-claim-the-role-of-company-admin?utm_medium=email&_hsmi=205607617&_hsenc=p2ANqtz--3zhG-yCT9588jmZfT7v-0_x87cUp016ZuoNg0DI_ZNxEoEqdy1AaRR1VjsoROnq3rPtN_oWDs9R-Fvk0EfDMIHXfyVg&utm_content=205607617&utm_source=hs_automation) Admin?**

- **How to [Upload](https://help.preciate.com/how-to-upload-and-invite-many-users?utm_medium=email&_hsmi=205607617&_hsenc=p2ANqtz-8vRB2kPv35VerQjvyg2MEIhqxFQCNY4NkWx3BseW2qqh8U8AF11qah_mf77ElWrgRpVwgTe-sDBy9ZRrfTm0oxzEGKxg&utm_content=205607617&utm_source=hs_automation) and Invite User**
- **How should I set up my [organization's](https://help.preciate.com/how-should-i-set-up-my-organizations-locations-departments-and-teams?utm_medium=email&_hsmi=205607617&_hsenc=p2ANqtz-9IH5NMVrpH3V6vnVt3wU0Rl3hmJ-TNvzg9PO54DFeU37g3P1HxE4RN3EL9oTjcoqCXsoykNiE_bSeEvD8Mhp1mtgTyyA&utm_content=205607617&utm_source=hs_automation) Locations, Departments, and Teams?**

- **What's the [difference](https://help.preciate.com/whats-the-difference-between-badges-and-stickers?utm_medium=email&_hsmi=205607617&_hsenc=p2ANqtz--G9t48bD2rzVZFZp-ANUw2IccSxp13V5FPE--L942sleyYS-iXyBzzkvmQTPp8MhXhseBZxFrswti1qoDNXvtUJLhZPw&utm_content=205607617&utm_source=hs_automation) between badges and stickers?**
- **How do I create badge sets for my [company's](https://help.preciate.com/how-do-i-create-badge-sets-for-my-companys-preciate-account?utm_medium=email&_hsmi=205607617&_hsenc=p2ANqtz-8JQkcbf_2TfOQVbyEBmypD9K0WHy1zIHtnBqgnlmmkOr7MR9YkWRE-IWk3N5W4SAlW9f78kXpvRtX4W7diLiwFkmo1bw&utm_content=205607617&utm_source=hs_automation) Preciate account?**
- **Can I create custom [recognition](https://help.preciate.com/can-i-customize-recognition-badges-for-my-company?utm_medium=email&_hsmi=205607617&_hsenc=p2ANqtz--5NYwY4ok7cYDeWD7qqceXwGZWA-vRXUaLfZ3q2FRnhLEm5yNCcMb3-hzA5vr8WsnCHF24CkRHhHPKaRNeKAYprnFAyw&utm_content=205607617&utm_source=hs_automation) badges for my company?**
- **Can I create custom stickers for my [company?](https://help.preciate.com/can-i-create-custom-stickers-for-my-company?utm_medium=email&_hsmi=205607617&_hsenc=p2ANqtz-8375-1OZy0N1DJ0PmwvTfiePSPdETQ1Gx3yYAKFFNZhk-oOQVj9H6nCOtzajDuFAc50I76r8kSUY-lWCk9ldY-Wn-L7w&utm_content=205607617&utm_source=hs_automation)**

- **What is a [Company](https://help.preciate.com/what-is-a-company-portrait?utm_medium=email&_hsmi=205607617&_hsenc=p2ANqtz-8ILvOfm0zPKkMA2lpRzawQZgyugq-jFG7k1qrrVfjBA19hD2FyEOwMu0vLQRxTAQW1Qvuq5S3RiV6i-7jY39OcAurJow&utm_content=205607617&utm_source=hs_automation) Portrait?**
- **[Company](https://help.preciate.com/portrait-controls-for-admins?utm_medium=email&_hsmi=205607617&_hsenc=p2ANqtz-9y5PXSOLTlN_XxpG5jjzU3hNMDAvKvJSQpTXRwPVcjijDHmViKHo4lLMPurrtCkRVFvEuilVIKRrJ_AVrkpSoOQiO3Fg&utm_content=205607617&utm_source=hs_automation) Portrait Controls for Preciate Admins**

- **MS [Teams](https://help.preciate.com/recognition#ms-teams)**
- **[Slack](https://help.preciate.com/recognition#slack)**
- **[Azure](https://help.preciate.com/how-to-set-up-preciates-active-directory-integration?utm_medium=email&_hsmi=205607617&_hsenc=p2ANqtz-8c24fcrjtSZZygcD20wWw6S7P-AOEn01ZLcuBPIUztT_3Gq8uDtJGOPVc84f7ZLOz3BqAdtWpLwSzr9-ud4KkcRWwqYQ&utm_content=205607617&utm_source=hs_automation) AD**

**How to Prepare Your [Network](https://help.preciate.com/prepare-your-network-for-preciate-events?utm_medium=email&_hsmi=205607617&_hsenc=p2ANqtz-_WRYAA-FKLpeeIlfVser5DRvl9MDZUKAJjmBfK14ny5o4N4k42nhUq873H01wF3yljfC_NbNoYcSNFxZpY1joj_HFaFQ&utm_content=205607617&utm_source=hs_automation) for Preciat[e](https://help.preciate.com/prepare-your-network-for-preciate-events?utm_medium=email&_hsmi=205607617&_hsenc=p2ANqtz-_WRYAA-FKLpeeIlfVser5DRvl9MDZUKAJjmBfK14ny5o4N4k42nhUq873H01wF3yljfC_NbNoYcSNFxZpY1joj_HFaFQ&utm_content=205607617&utm_source=hs_automation)**

Now you're ready to go! Sit back and let the good vibes roll! If you get stuck, feel free to reach out to us at [support@preciate.com](mailto:support@preciate.com).

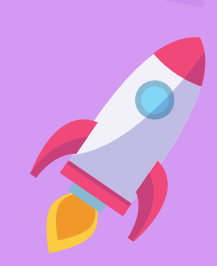